## Project + VBA Chart-Objekt

Autor & Copyright: Dipl.-Ing. Harald Nahrstedt

Version: 2016 / 2019 / 2021 / 365

Erstellungsdatum: 09.09.2022

Überarbeitung: 01.12.2023

Beschreibung:

Das *Chart*-Objekt ist ein Diagramm in einem *Report*-Objekt unter *Project*. Project verwendet für ein Chart-Objekt die gleichen Elemente wie für Chart-Objekte in anderen Anwendungen. In Project ist ein Chart-Objekt ein Unterobjekt eines Shape-Objekts oder einer ShapeRange-Auflistung.

Anwendungs-Datei: 17-01-04\_ChartObjekt.mpp

## 1 Das Chart-Objekt

Das *Chart*-Objekt ist ein Diagramm in einem *Report*-Objekt unter *Project*. Project verwendet für ein Chart-Objekt die gleichen Elemente wie für Chart-Objekte in anderen Anwendungen. In Project ist ein Chart-Objekt ein Unterobjekt eines Shape-Objekts oder einer ShapeRange-Auflistung und besitzt keine Ereignisprozeduren.

## 2 Methoden

Eine Makroaufzeichnung zur Herstellung eines Diagramms ist in Project nicht möglich. Nachfolgend werden die wichtigsten Methoden betrachtet.

Die *Shapes.AddChart*-Methode fügt einem Bericht ein Diagramm hinzu. Mit der *HasChart*-Methode lässt sich feststellen, ob ein *Shape*- oder ein *ShapeRange*-Objekt ein Diagramm enthält.

*Codeliste 1. Die Prozedur erstellt ein einfaches Diagramm*

```
Sub CreateReport()
   Dim objReport As Report<br>Dim shpChart As Shape
   Dim shpChart As Shape<br>Dim sName As String
   Dim sName
    sName = "Vorgangsarbeiten"
    On Error Resume Next
    ActiveProject.Reports(sName).Delete
    Set objReport = ActiveProject.Reports.Add(sName)
    Set shpChart = ActiveProject.Reports(sName).Shapes.AddChart()
    shpChart.Chart.SetElement (msoElementChartTitleCenteredOverlay)
    shpChart.Chart.ChartTitle.Text = "Vorgangsarbeiten"
    Set objReport = Nothing
    Set shpChart = Nothing
End Sub
```
Das Diagramm zeigt *Ist-Arbeit*, *Restarbeit* und *Arbeitsstandard* der Vorgänge (Bild 1).

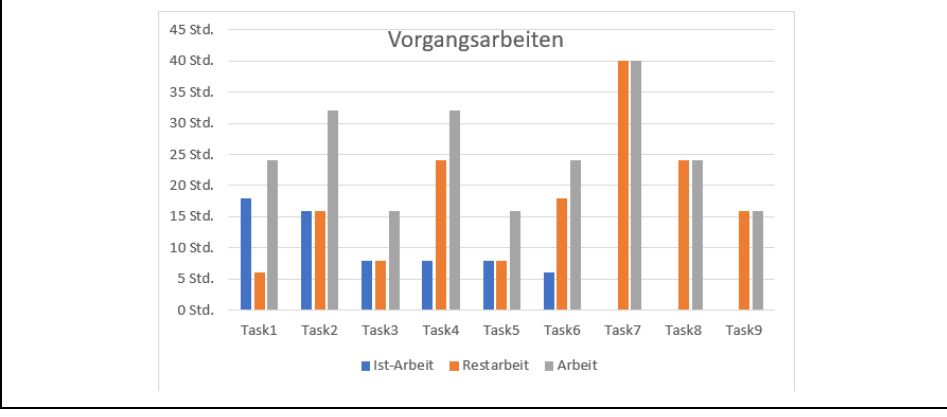

*Bild 1. Arbeitswerte der Vorgänge im aktiven Projekt* 

Die Prozedur *CreateChart* prüft zunächst, ob es einen Reporrt unter dem vorgegebenen Namen bereits gibt, und löscht ihn. Ansonsten wird der Report direkt erstellt. Dank der Anweisung *On Error Resume Next* gibt es keine Fehlermeldung.

Um das Diagramm zu löschen, kann die Form gelöscht werden, die das Diagramm enthält. Die folgende Prozedur löscht lediglich das Diagramm und zeigt dann einen leeren Report.

*Codeliste 2. Die Prozedur löscht lediglich das Diagramm*

```
Sub DeleteShape()
   Dim iCount As Integer
   Dim sName As String
    Dim shpChart As Shape
    sName = "Vorgangsarbeiten"
    For iCount = 1 To ActiveProject.Reports.Count
       If ActiveProject.Reports(iCount).Name = sName Then
         Set shpChart = ActiveProject.Reports(iCount).Shapes(1)
          shpChart.Delete
         Set shpChart = Nothing
      End If
   Next iCount
End Sub
```
Um auch den Report zu löschen, muss die folgende Prozedur verwendet werden.

*Codeliste 3. Die Prozedur löscht auch den Report*

```
Sub DeleteReport()
   Dim iCount As Integer<br>Dim sName As String
   Dim sName
    sName = "Vorgangsarbeiten"
    ViewApplyEx Name:="Gantt-Diagramm"
    ActiveProject.Reports(sName).Delete
End Sub
```
Vor dem Löschen wird zunächst eine andere Ansicht (hier Gantt-Diagramm) gewählt. Die Methode *ApplyCustomType* weist dem *Chart*-Objekt einen *ChartType* zu. Die Syntax lautet

ApplyCustomType (ChartType, Typename)

*Tabelle 1. Die Parameter der ApplyCustomMethode*

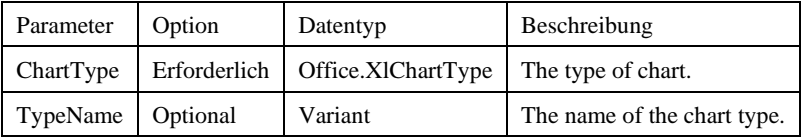

Die folgende Prozedur ändert den Diagrammtyp im zuvor erstellten Report in gestapelte 3D-Säulen (Bild 2).

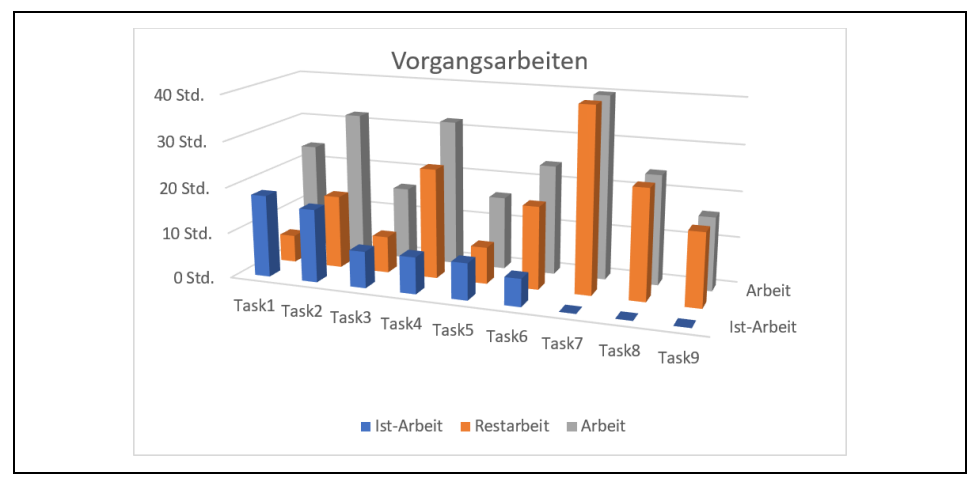

*Bild 2. 3Dsäulen-Diagramm*

*Codeliste 4. Die Prozedur ändert den Diagrammtyp in ein 3Dsäulen-Diagramm*

```
Sub ChangeChartType()
 Dim shpChart As Shape
 Dim sName As String
   sName = "Vorgangsarbeiten"
   Set shpChart = ActiveProject.Reports(sName).Shapes(1)
   shpChart.Chart.ApplyCustomType (xl3DColumn)
   Set shpChart = Nothing
End Sub
```
*Tabelle 2. XLChartType-Konstante*

| Konstante            | Wert    | Beschreibung                |
|----------------------|---------|-----------------------------|
| xl3DArea             | $-4098$ | 3D Fläche                   |
| x13DAreaStacked      | 78      | 3D Fläche (gestapelt)       |
| x13DAreaStacked100   | 79      | 3D Fläche (100 % gestapelt) |
| x13DBarClustered     | 60      | 3D-Balken (gruppiert)       |
| x13DBarStacked       | 61      | 3D Balken (gestapelt)       |
| x13DBarStacked100    | 62      | 3D Balken (100 % gestapelt) |
| x13DColumn           | $-4100$ | 3D Säulen                   |
| x13DColumnClustered  | 54      | 3D Säulen (gruppiert)       |
| x13DColumnStacked    | 55      | 3D Säulen (gestapelt)       |
| x13DColumnStacked100 | 56      | 3D Säulen (100 % gestapelt) |
| x13DLine             | $-4101$ | 3D Linie                    |
| xl3DPie              | $-4102$ | 3D Kreis                    |

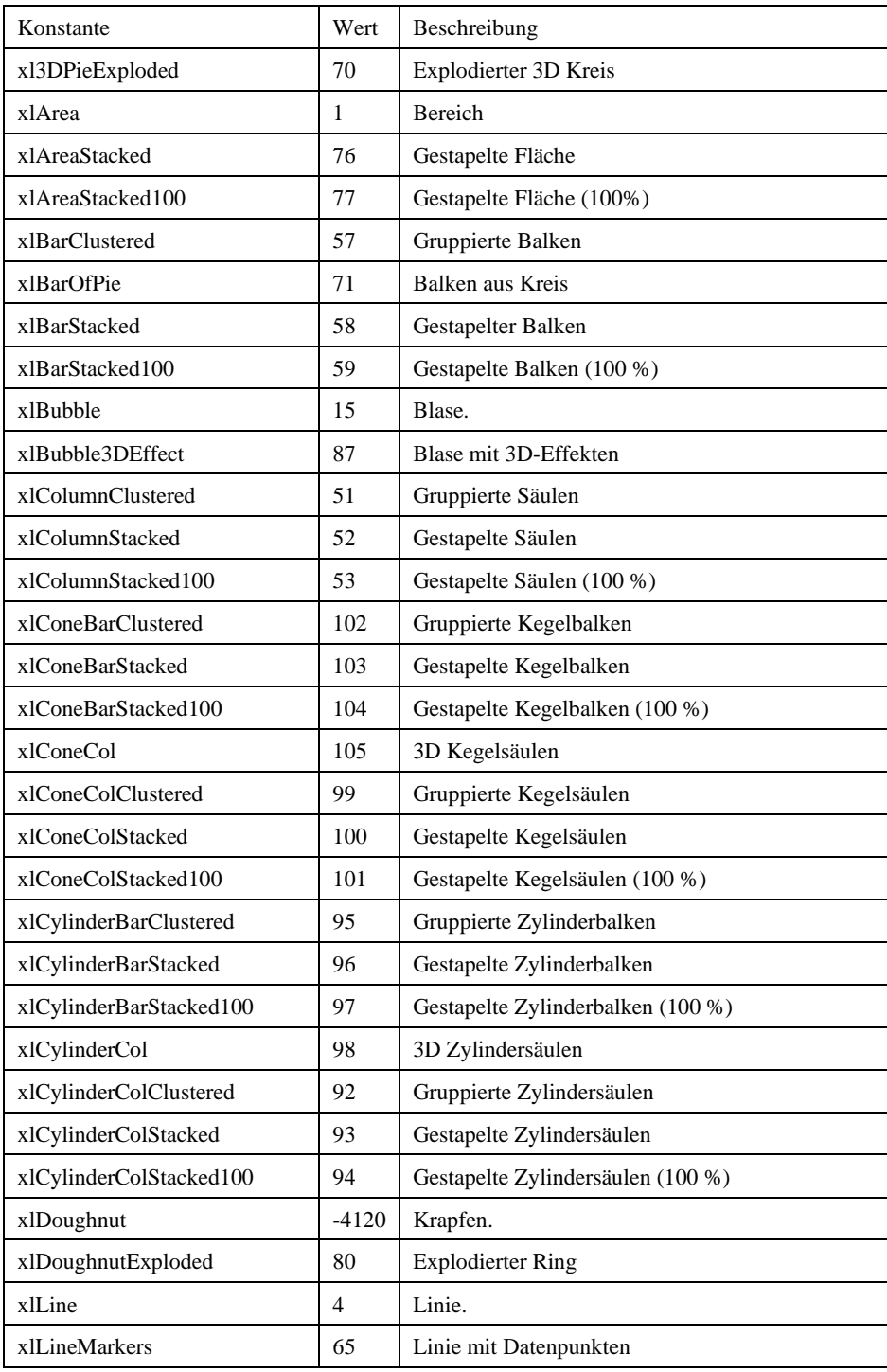

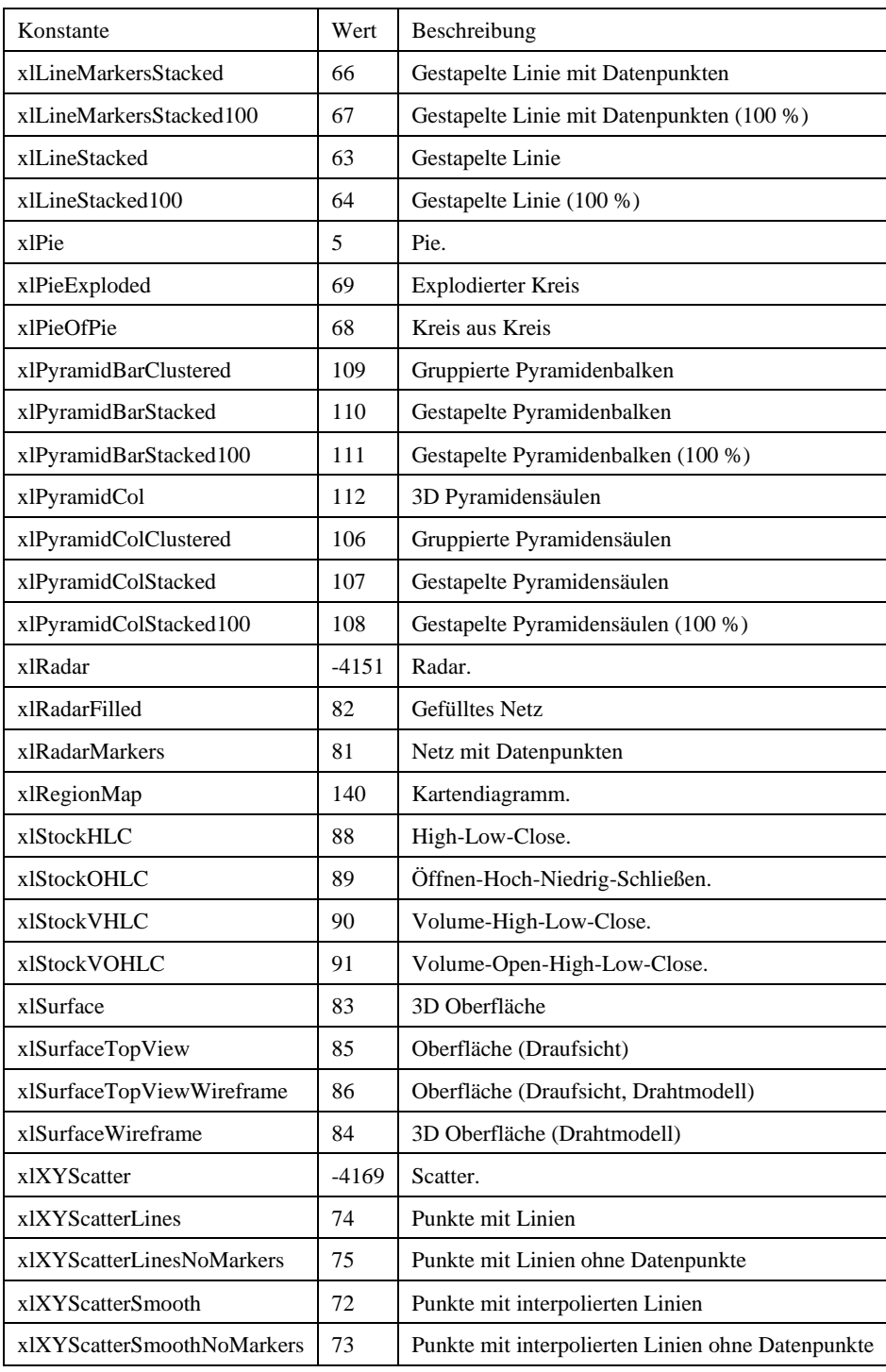

Die Methode *ApplyDataLabels* blendet die Werte mit jedem Aufruf ein und aus. Die Syntax lautet

ApplyDataLabels (Typ, IMsoLegendKey, AutoText, HasLeaderLines, ShowSeriesName, ShowCategoryName, ShowValue, ShowPercentage, ShowBubbleSize, Separator)

| Parameter             | Datenart                | Beschreibung                                                                                                    |
|-----------------------|-------------------------|----------------------------------------------------------------------------------------------------|
| Typ                   | Office.XlDataLabelsType | Die Art des Datenetiketts, das angewendet<br>wird. Der Standardwert ist<br>xlDataLabelsShowValue.                                                                          |
| <b>IMsoLegendKey</b>  | Variante                | Getreu dem Punkt, den Legendenschlüssel<br>zu zeigen. Der Standardwert ist False.                                                                                          |
| AutoText              | Variante                | Es stimmt, wenn das Objekt automatisch<br>einen geeigneten Text basierend auf dem<br>Inhalt generiert.                                                                     |
| HasLeaderLines        | Variante                | Es stimmt, wenn die Serie Führungslinien<br>hat.                                                                                                    |
| <b>ShowSeriesName</b> | Variante                | Getreu dem Seriennamen für das<br>Datenlabel zu ermöglichen. Falsch, um<br>den Seriennamen zu verkabeln.                                                                   |
| ShowCategoryName      | Variante                | Getreu, den Kategorienamen für das<br>Datenlabel zu ermöglichen. Falsch, um<br>den Kategorienamen zu stören.                                                               |
| ShowValue             | Variante                | Getreu dem Wert für das Datenlabel.<br>Falsch, um den Wert zu<br>unterzuwerten. Wenn der TypeTyp-<br>Parameter nicht angegeben ist, wird<br>ShowValue als wahr angenommen. |
| ZeigenPercentage      | Variante                | Getreu, den Prozentsatz für das Datenlabel<br>zu ermöglichen. Falsch, um den<br>Prozentsatz zu vermindern.                                                                 |
| <b>ShowBubbleSize</b> | Variante                | Getreu, um die Blasengröße für das<br>Datenetikett zu ermöglichen. Falsch, um<br>die Blasengröße zu verkabeln.                                                             |
| Separator             | Variante                | Der Trenner für das Datenlabel.                                                                                                    |

*Tabelle 3. Die optionalen Parameter der ApplyDataLabels-Methode*

Die Methode *ApplyDataLabels* wird auf jeden Datenpunkt angewendet (Bild 3).

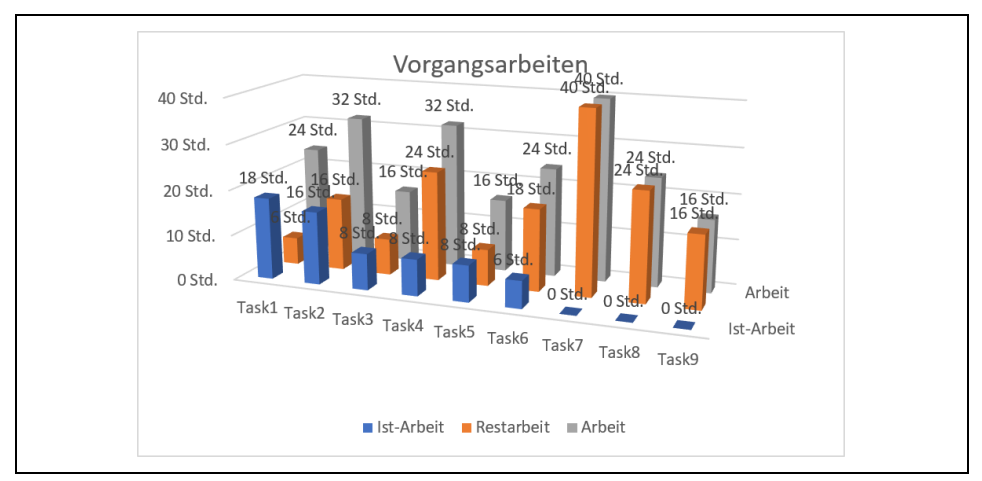

*Bild 3. Eingeblendete Datenwerte*

*Codeliste 5. Die Prozedur blendet die Datenwerte mit jedem Aufruf ein und aus*

```
Sub SetDataLabels()<br>Dim shpChart As Shape
   Dim shpChart<br>Dim sName
                     As String
    sName = "Vorgangsarbeiten"
    Set shpChart = ActiveProject.Reports(sName).Shapes(1)
    shpChart.Chart.ApplyDataLabels
    Set shpChart = Nothing
End Sub
```
Die Methode *ApplyLayout* ändert das Chart-Layout. Ihre Syntax lautet

ApplyLayout (Layout, varChartType)

*Tabelle 4, Die Parameter der ApplyLayout-Methode*

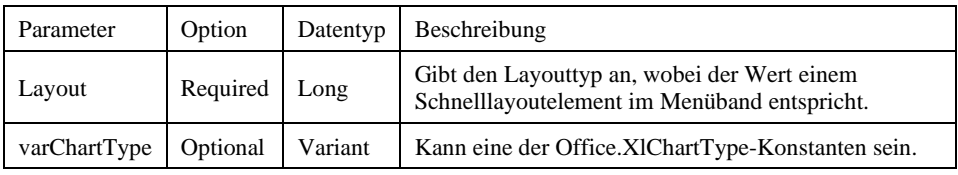

Die folgende Prozedur ändert das Layout des *Chart*-Objekts (Bild 4).

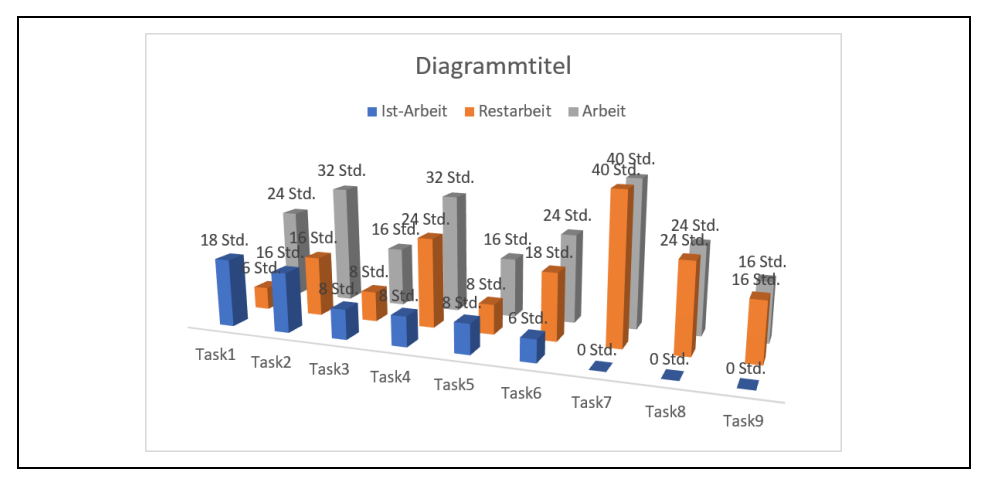

*Bild 4. Geändertes Layout*

*Codeliste 6. Die Prozedur ändert das Layout des Chart-Objekts*

```
Sub ChangeChartLayout()
   Dim shpChart As Shape<br>Dim sName As Strin
                   As String
    sName = "Vorgangsarbeiten"
    Set shpChart = ActiveProject.Reports(sName).Shapes(1)
    shpChart.Chart.ApplyLayout Layout:=2, _
       varChartType:=Office.XlChartType.xlLine
    Set shpChart = Nothing
End Sub
```
Die Methode *AutoFormat* ändert das Diagramm in ein Standardformat für einen anderen Diagrammtyp. Die Syntax lautet

*AutoFormat* (rGallery, varFormat)

*Tabelle 5. Die Parameter der AutoFormat-Methode*

| Parameter | Option       | Datentyp | Beschreibung                                                                                                    |
|-----------|--------------|----------|----------------------------------------------------------------------------------------------------|
| rGallery  | Erforderlich | Long     | Eine der Office.XlChartType-Konstanten, die den<br>Diagrammtyp angibt.                                                                                                    |
| varFormat | Optional     | Variant  | Die Optionsnummer für die integrierten Autoformate.<br>Kann je nach Galerietyp eine Zahl zwischen 1 und 10<br>sein. Wenn das Argument varFormat weggelassen<br>wird, wählt Project einen Standardwert basierend auf<br>dem Katalogtyp und der Datenquelle. |

Die folgende Prozedur ändert das Diagramm in das Standardformat *3D-Stacked Area* (Bild 5).

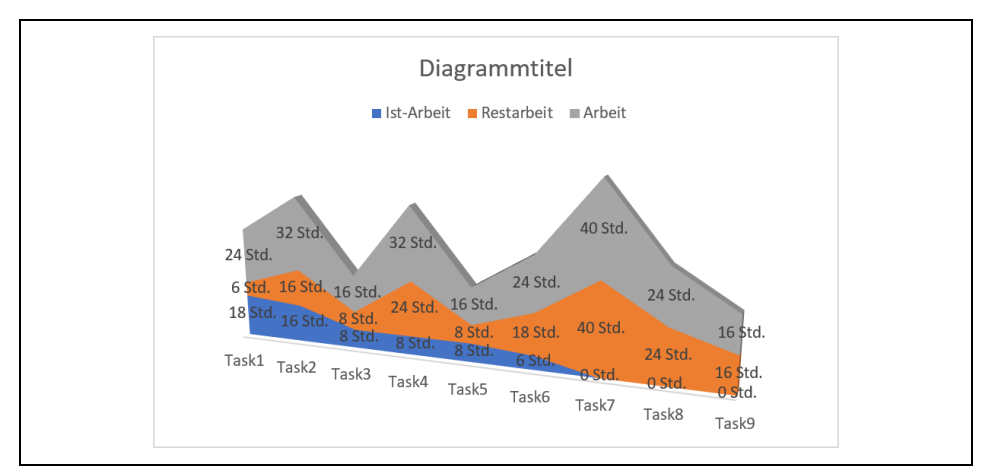

*Bild 5. Diagrammformat 3Dfläche*

*Codeliste 7. Die Prozedur ändert das Standardformat*

```
Sub ChangeAutoFormat()
   Dim shpChart As Shape<br>Dim sName As Strin
                   As String
    sName = "Vorgangsarbeiten"
    Set shpChart = ActiveProject.Reports(reportName).Shapes(1)
    shpChart.Chart.AutoFormat Office.XlChartType.xl3DAreaStacked
    Set shpChart = Nothing
End Sub
```
Die Methode *Axes* spricht die Achsen des Diagramms an. Die Syntax lautet

Axes (*Type*, *AxisGroup*)

*Tabelle 6. Die Parameter der Axes-Methode*

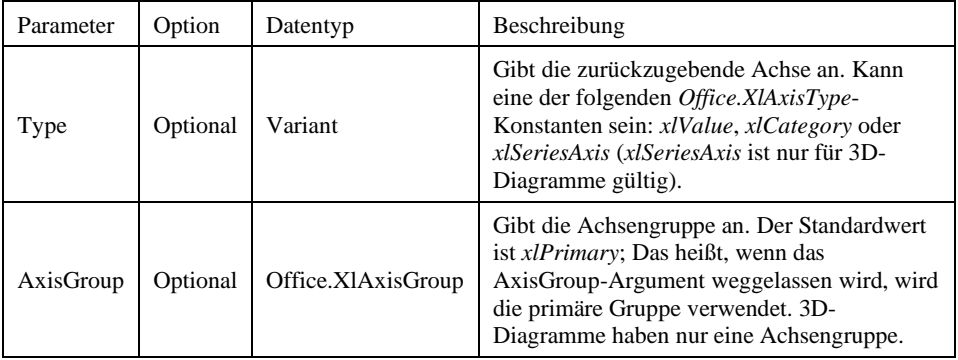

Die folgende Prozedur fügt den Titel der x-Achse ein (Bild 6).

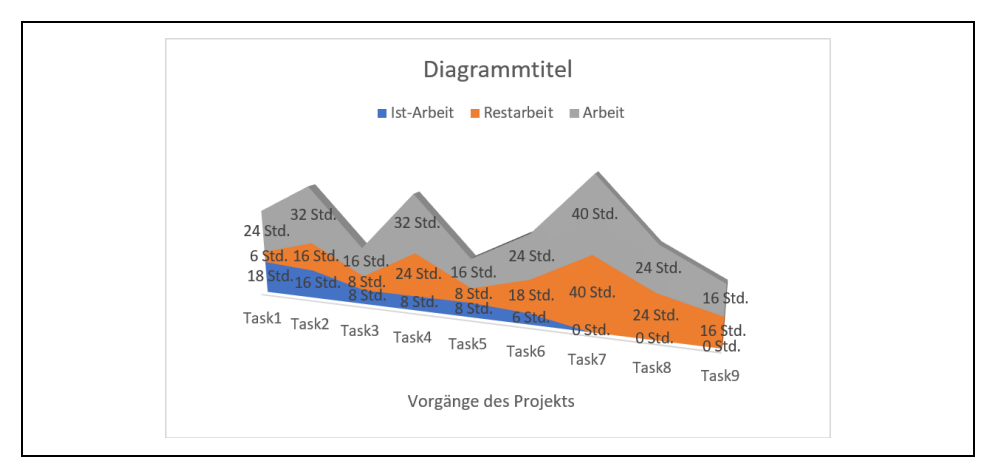

*Bild 6. Eingefügter Titel zur x-Achse*

*Codeliste 8. Die Prozedur fügt den Titel der x-Achse ein*

```
Sub SetAxisTitle()<br>Dim shpChart As Shape
   Dim shpChart As Shape<br>Dim sName As String
   Dim sName
    sName = "Vorgangsarbeiten"
    Set shpChart = ActiveProject.Reports(sName).Shapes(1)
    With shpChart.Chart.Axes(xlCategory)
         .HasTitle = True
         .AxisTitle.Text = "Vorgänge des Projekts"
    End With
    Set shpChart = Nothing
End Sub
```
Die folgende Prozedur fügt Gitterlinien zur Kategorieachse im Diagramm hinzu (Bild 7).

*Codeliste 9. Die Prozedur fügt Gitterlinien ein*

```
Sub AddCategoryGridlines()
   Dim shpChart As Shape
   Dim sName As String
    sName = "Vorgangsarbeiten"
  Set shpChart = ActiveProject.Reports(sName).Shapes(1)
    shpChart.Chart.Axes(xlCategory).HasMajorGridlines = True
   Set shpChart = Nothing
End Sub
```
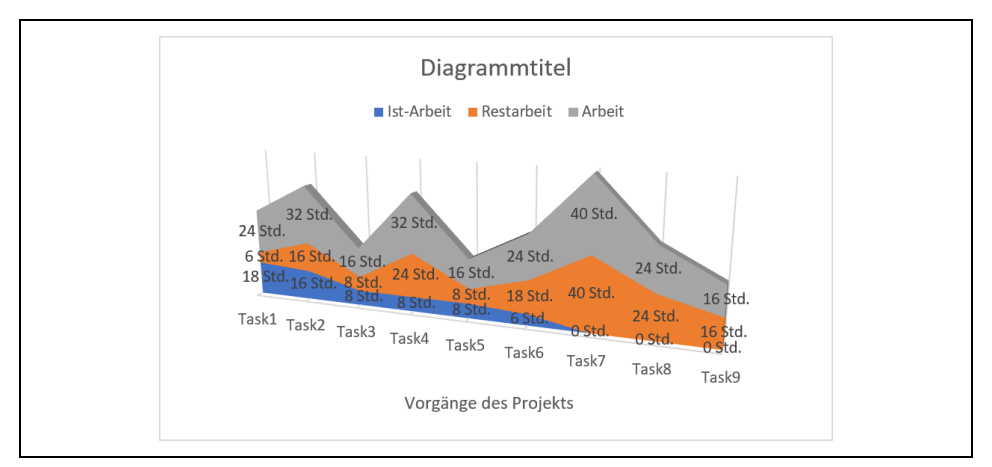

*Bild 7. Eingefügte Gitternetzlinien*

Die folgende Prozedur entfernt die wichtigsten Gitterlinien sowohl von der Kategorieals auch von der Werteachse (Bild 8).

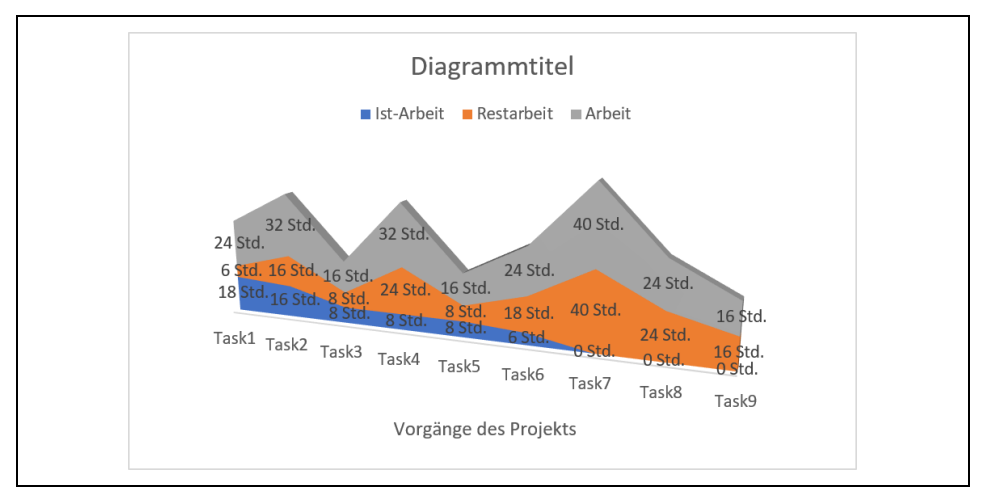

*Bild 8. Diagramm mit entfernten Gitterlinien*

*Codeliste 10. Die Prozedur entfernt die Gitterlinien im Diagramm*

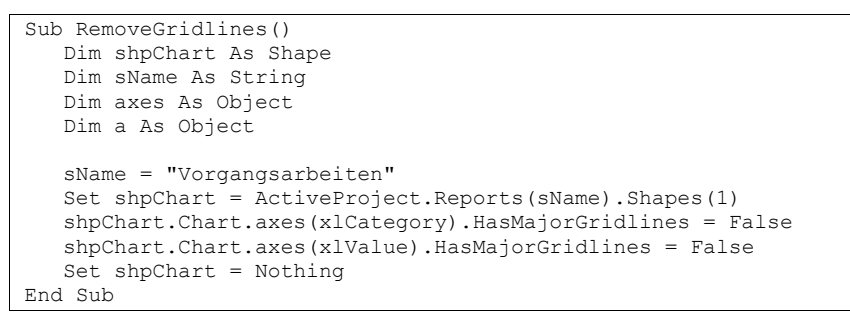

Die Methode *ChartWizard* ändert die Eigenschaften und Formatierung eines Diagramms. Die Syntax lautet

```
ChartWizard (varSource, varGallery, varFormat, varPlotBy, 
varCategoryLabels, varSeriesLabels, varHasLegend, varTitle, 
varCategoryTitle, varValueTitle, varExtraTitle)
```

| Parameter         | Datentyp | Beschreibung                                                                                                    |  |
|-------------------|----------|----------------------------------------------------------------------------------------------------|--|
| varSource         | Variant  | Die Quelldaten für ein neues Diagramm. Wenn das<br>Argument varSource weggelassen wird, bearbeitet Project<br>den aktiven Bericht oder das ausgewählte Diagramm im<br>aktiven Bericht.                                                                        |  |
| varGallery        | Variant  | Eine der Office.XlChartType-Konstanten, die den<br>Diagrammtyp angibt.                                                                                                    |  |
| varFormat         | Variant  | Die Optionsnummer für die integrierten Autoformate. Kann<br>je nach Galerietyp eine Zahl zwischen 1 und 10 sein. Wenn<br>das Argument varFormat weggelassen wird, wählt Project<br>einen Standardwert basierend auf dem Katalogtyp und der<br>Datenquelle.    |  |
| varPlotBy         | Variant  | Gibt an, ob die Daten für jede Reihe in Zeilen oder Spalten<br>vorliegen. Kann eine der folgenden Office.XlRowCol-<br>Konstanten sein: xlRows oder xlColumns.                                                                                                 |  |
| varCategoryLabels | Variant  | Eine Ganzzahl, die die Anzahl der Zeilen oder Spalten im<br>Quellbereich angibt, die Kategoriebezeichnungen enthalten.<br>Die Werte können zwischen 0 (Null) und eins kleiner als die<br>maximale Anzahl der entsprechenden Kategorien oder Serien<br>liegen. |  |
| varSeriesLabels   | Variant  | Eine Ganzzahl, die die Anzahl der Zeilen oder Spalten im<br>Quellbereich angibt, die Serienbezeichnungen enthalten. Die<br>Werte können zwischen 0 (Null) und eins kleiner als die<br>maximale Anzahl der entsprechenden Kategorien oder Serien<br>liegen.    |  |
| varHasLegend      | Variant  | True schließt eine Legende ein.                                                                                                    |  |
| varTitle          | Variant  | Diagrammtitel                                                                                                    |  |
| varCategoryTitle  | Variant  | Titel der Kategoeireachse                                                                                                    |  |
| varValueTitle     | Variant  | Titel der Wertachse                                                                                                    |  |
| varExtraTitle     | Variant  | Der Titel der Reihenachse für 3D-Diagramme oder der Titel<br>der zweiten Wertachse für 2D-Diagramme.                                                                                                    |  |

*Tabelle 7. Die optinalen Parameter der ChartWizard-Methode*

Die folgende Prozedur formatiert das Diagramm im aktiven Bericht als Liniendiagramm neu, fügt eine Legende hinzu und fügt Kategorie- und Werteachsentitel hinzu (Bild 9).

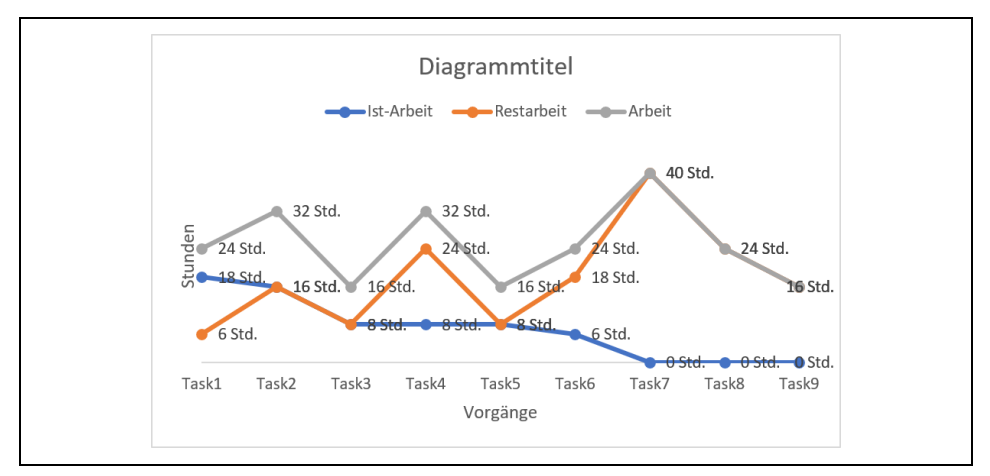

*Bild 9. Diagramm nach der Anwendung von ChartWizard*

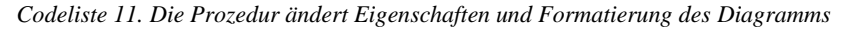

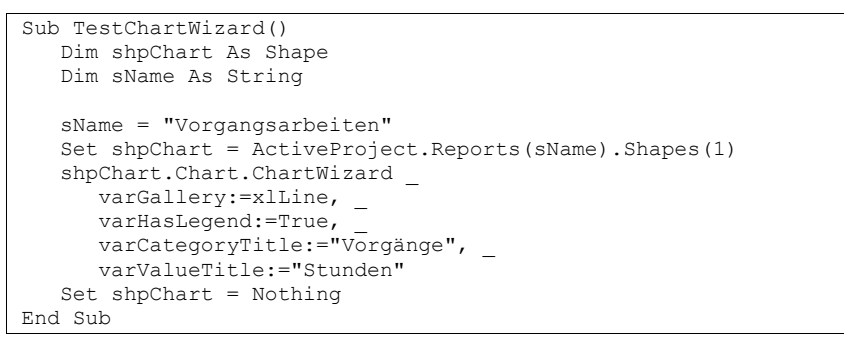

Die Methode Copy fügt das Diagramm in die Zwischenablage. Die folgende Prozedur kopiert das Diagramm in die Zwischenablage und fügt es von da als Bild in den Report (Bild 10).

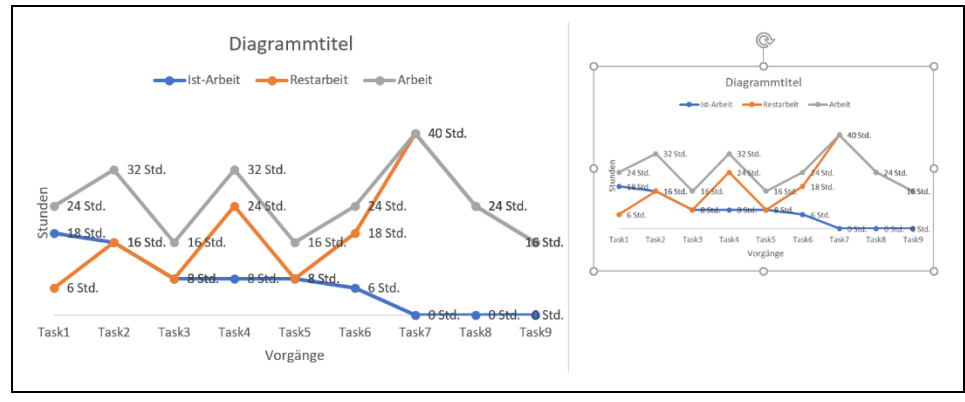

*Bild 10. Eingefügtes Bild aus der Zwischenablage*

*Codeliste 12. Die Prozedur kopiert und fügt ein Bild ein*

```
Sub CopyAndPasteChart()<br>Dim shpChart As Shape
   Dim shpChart As Shape<br>Dim sName As String
   Dim sName As Strin<br>Dim chrKopie As Chart
   Dim chrKopie
    sName = "Vorgangsarbeiten"
    Set shpChart = ActiveProject.Reports(sName).Shapes(1)
    shpChart.Chart.Copy
    Application.PasteAsPicture
    Set shpChart = Nothing
End Sub
```
Die Methode *Refresh* zeichnet ein Diagramm neu, um aktualisierte Informationen anzuzeigen.

## 3 Eigenschaften

Die Eigenschaft *ChartColor* ruft den Index der Diagrammfarben für das aktive Diagramm ab, oder legt diesen fest. Die folgende Prozedur legt das Farbschema des Diagramms auf monochromatisch Grün fest (Bild 11).

*Codeliste 13. Die Prozedur legt das Farbschema des Chart-Objekts fest*

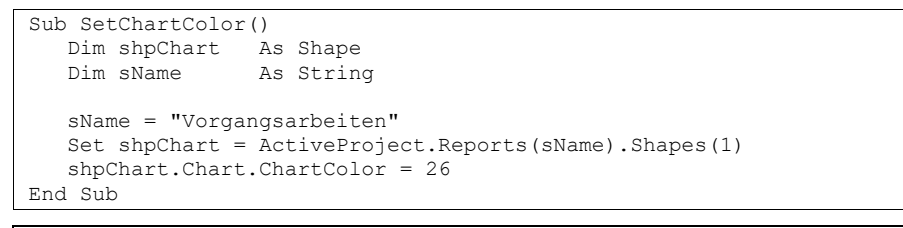

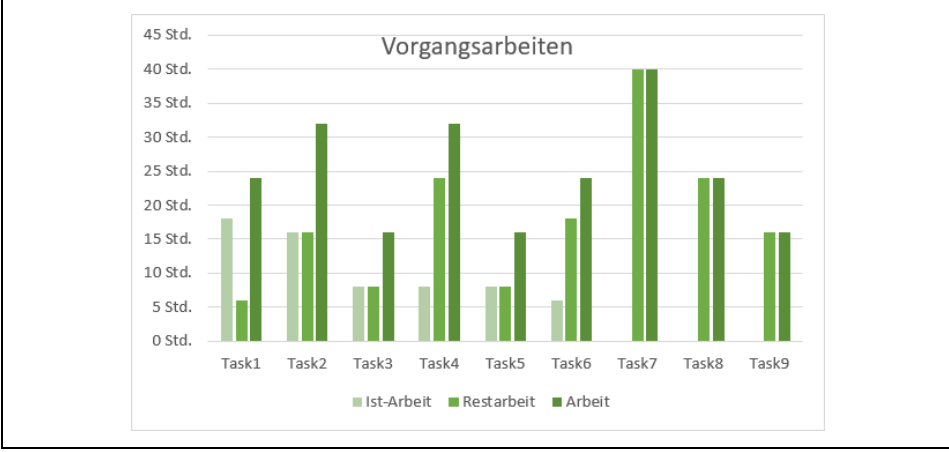

*Bild 11. Diagramm im monochromatischen Grün*

Die Eigenschaft ChartStyle ruft den Diagrammstil für ein Diagramm ab oder legt diesen fest. Die folgende Prozedur besitzt eine *For-Next*-Schleife, in der verschiede Werte der ChartStyle-Eigenschaft zugewiesen werden. Die Stop-Anweisung lässt die Betrachtung

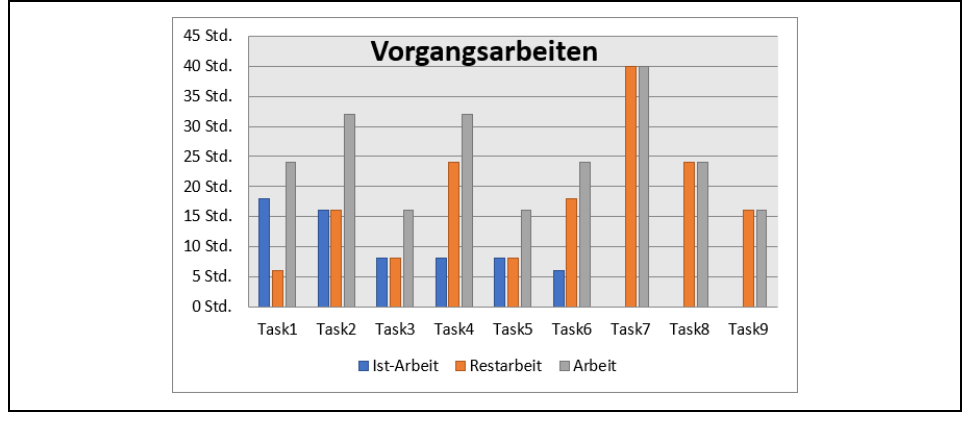

der Änderungen zu (Bild 12). Mit der F5-Taste wird nach einem Stop die Prozedur fortgeführt.

*Bild 12. Diagramm mit ChartStyle = 34*

*Codeliste 14. Die Prozedur weist dem Diagramm unterschiedliche ChartStyle zu*

```
Sub CycleThroughStyles()
   Dim shpChart As Shape<br>Dim sName As Strin
   Dim sName As String<br>Dim iStyle As Intege
                    As Integer
    sName = "Vorgangsarbeiten"
    Set shpChart = ActiveProject.Reports(sName).Shapes(1)
   For iStyle = 1 To 48 shpChart.Chart.ChartStyle = iStyle
        shpChart.Chart.Refresh
        Stop
    Next iStyle
    Set shpChart = Nothing
End Sub
```
Die Eigenschaft *ChartTitle* ruft ein Office.InsoChartTitle-Objekt ab, das den Titel des angegebenen Diagramms darstellt. Die folgende Prozedur ändert den Diagrammtitel und legt seine Position über dem Diagramm fest (Bild 13).

*Codeliste 15. Die Prozedur ändert den Diagrammtitel*

```
Sub ChangeChartTitle()<br>Dim shpChart As Shape
   Dim shpChart
    Dim sName As String
    sName = "Vorgangsarbeiten"
    Set shpChart = ActiveProject.Reports(sName).Shapes(1)
    With shpChart.Chart
       If Not .HasTitle Then
          .HasTitle = True
       End If
       .ChartTitle.Text = "Arbeitsanteile"
       .SetElement (msoElementChartTitleAboveChart)
    End With
    Set shpChart = Nothing
End Sub
```
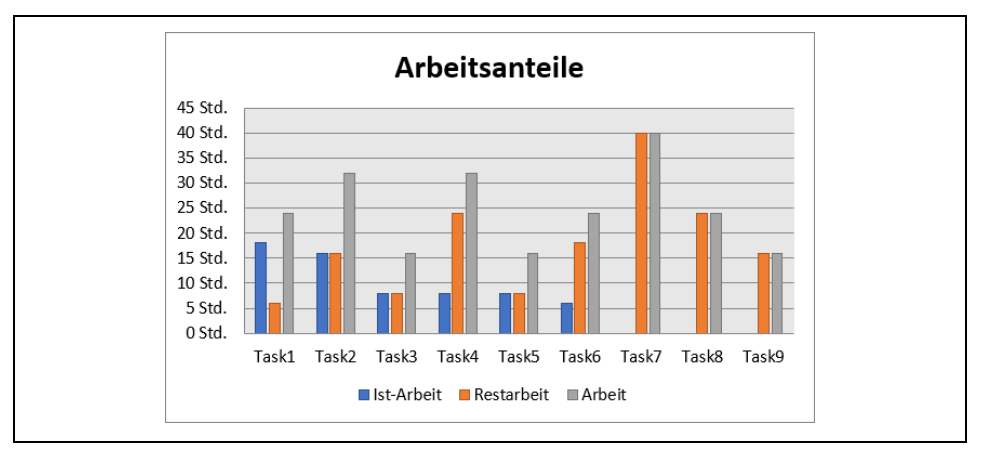

*Bild 13. Neuer Diagrammtitel*

Die Eigenschaft ChartType ruft den Diagrammtyp ab oder legt in fest. Die folgende Prozedur ändert den Diagrammtyp in 3D-Säulendiagrammtyp (Bild 14).

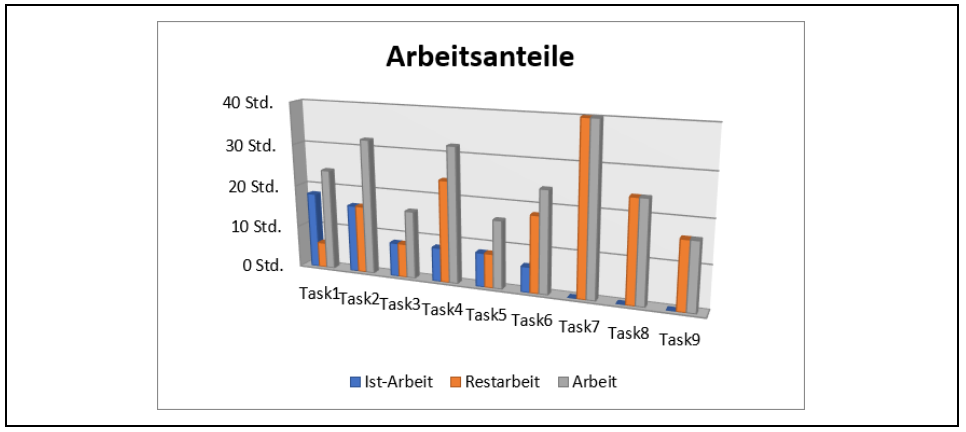

*Bild 14. Neuer ChartType 3D-Säulen*

*Codeliste 16. Die Prozedur ändert den Diagrammtyp*

```
Sub SwitchChartTo3D()
   Dim shpChart As Shape<br>Dim sName As Strin
                  As String
    sName = "Vorgangsarbeiten"
 Set shpChart = ActiveProject.Reports(sName).Shapes(1)
 With shpChart.Chart
        Debug.Print .ChartType
        If .ChartType = xlColumnClustered Then
             .ChartType = xl3DColumnClustered
        End If
    End With
    Set shpChart = Nothing
End Sub
```
Die Eigenschaft *DepthPercent* ruft die Tiefe eines 3D-Diagramms als Prozentsatz der Diagrammbreite (zwischen 20 % und 2000 %) ab oder legt sie fest. Die folgende Prozedur legt die Tiefe des angegebenen Diagramms auf 500 % seiner Breite fest (Bild 15).

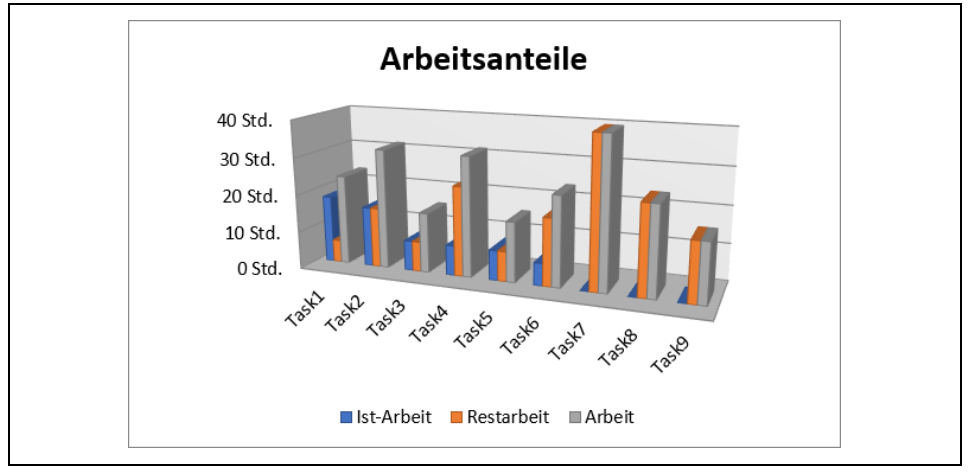

*Bild 15. Veränderte Tiefe in der Darstellung*

*Codeliste 17. Die Prozedur ändert die Tiefe eines 3D-Diagramms*

```
Sub SetDepthPercent()
   Dim shpChart As Shape<br>Dim sName As Strin
                   As String
    sName = "Vorgangsarbeiten"
    Set shpChart = ActiveProject.Reports(sName).Shapes(1)
    shpChart.Chart.DepthPercent = 500
    Set shpChart = Nothing
End Sub
```
Die Eigenschaft *Elevation* ruft die Höhe eines 3D-Diagramms in Grad ab oder legt sie fest. Die folgende Prozedur legt die Höhe des Diagramms auf 40 Grad fest (Bild 16).

*Codeliste 18. Die Prozedur verändert die Höhe eines 3D-Diagramms*

```
Sub SetElevation()
   Dim shpChart As Shape<br>Dim sName As Strin
                    As String
    sName = "Vorgangsarbeiten"
    Set shpChart = ActiveProject.Reports(sName).Shapes(1)
    shpChart.Chart.Elevation = 40
    Set shpChart = Nothing
End Sub
```
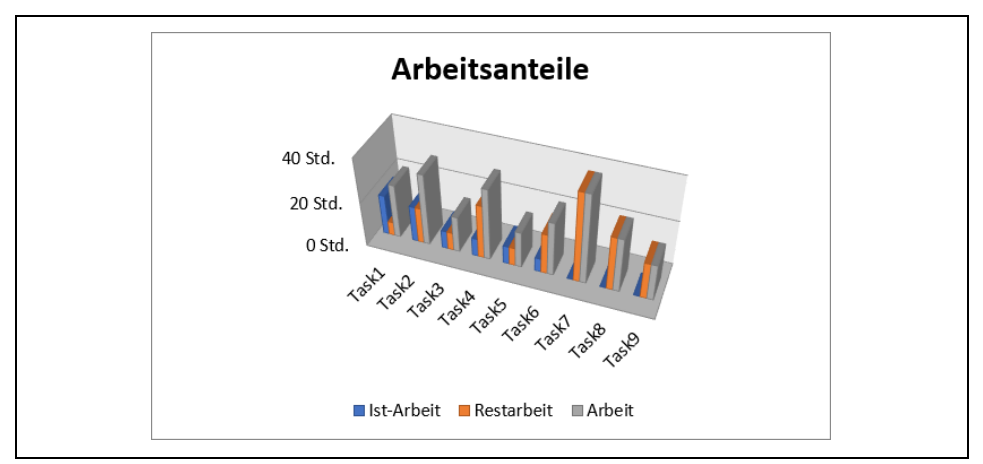

*Bild 16. Veränderte Höhe in der Darstellung*

Die Eigenschaft Floor ruft ein Office.ImsoFloor-Objekt ab, das den Boden eines 3D-Diagramms darstellt. Die folgende Prozedur setzt die Bodenfarbe des Diagramms auf Blau (Bild 17).

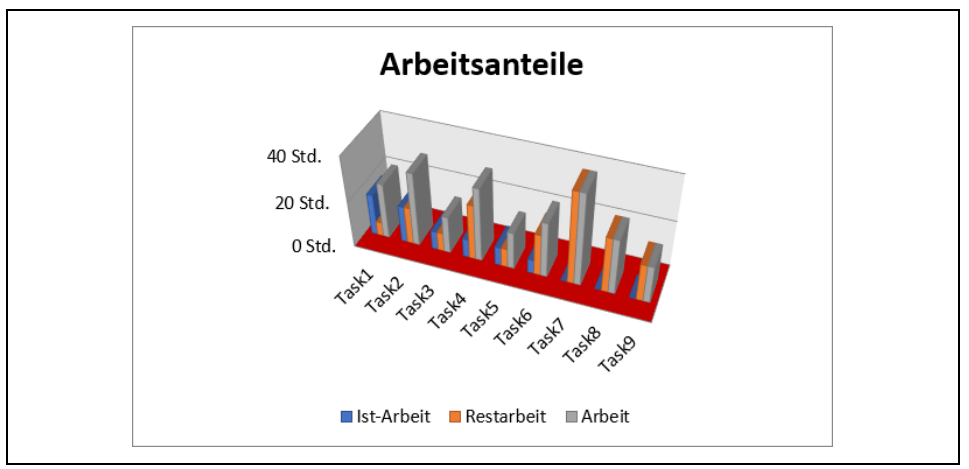

*Bild 17. Veränderte Bodenfarbe*

*Codeliste 19. Die Prozedur verändert die Bodenfarbe eines 3D-Diagramms*

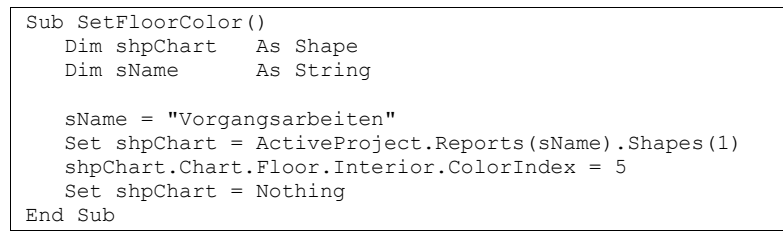

Die Eigenschaft *GapDepth* ruft den Abstand zwischen den Datenreihen in einem 3D-Diagramm als Prozentsatz der Markierungsbreite ab oder legt ihn fest. Die folgende Prozedur legt den Abstand zwischen den Datenreihen im Diagramm auf 200 % der Markierungsbreite fest (Bild 18).

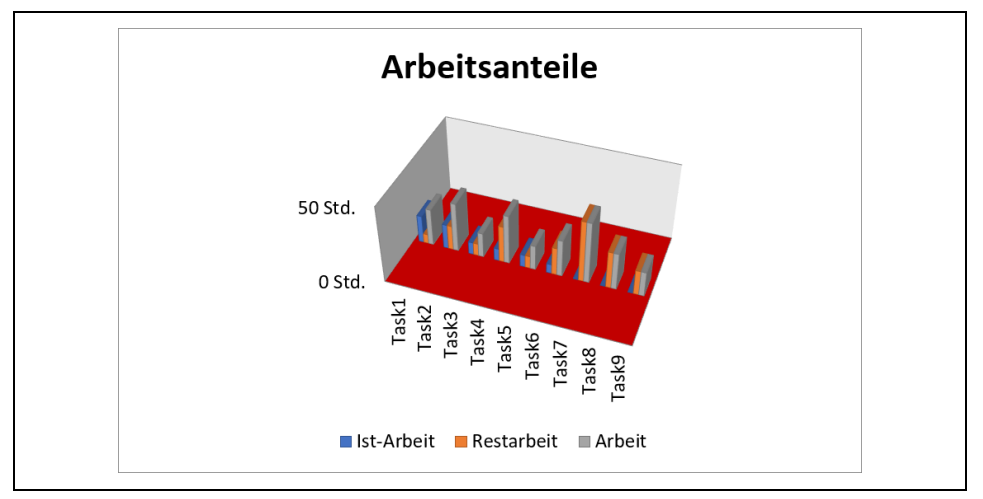

*Bild 18. Veränderter Abstand zwischen den Datenreihen*

*Codeliste 20. Die Prozedur verändert den Abstand zwischen den Datenreihen*

```
Sub SetGapDepth()
    Dim shpChart As Shape
    Dim sName As String
    sName = "Vorgangsarbeiten"
    Set shpChart = ActiveProject.Reports(sName).Shapes(1)
    shpChart.Chart.GapDepth = 500
    Set shpChart = Nothing
End Sub
```
Die Eigenschaft PlotArea ruft ein *Office.IMsoPlotArea*-Objekt ab, das den Plotbereich eines Diagramms darstellt. Die folgende Prozedur vergrößert die Innenhöhe des Plotbereichs um 100 Punkte größer als zuvor.

*Codeliste 21. Die Prozedur verändert den Plotbereich im Diagramm*

```
Sub SetChartPlotAreaHeight()
    Dim shpChart As Shape
   Dim sName As String<br>Dim dHeight As Double
   Dim dHeight
    sName = "Vorgangsarbeiten"
    Set shpChart = ActiveProject.Reports(sName).Shapes(1)
    dHeight = shpChart.Chart.PlotArea.insideHeight
    shpChart.Chart.PlotArea.insideHeight = dHeight + 100
    Set shpChart = Nothing
End Sub
```
Die Eigenschaft *Rotation* ruft oder setzt die Drehung der 3D-Chartansicht (die Drehung des Handlungsbereichs um die z-Achse) in Grad. Der Rotationswert muss zwischen 0 bis 360 sein, mit Ausnahme von 3D-Barkarten, bei denen der Wert von 0 bis 44 sein muss. Der Standardwert ist 20. Die folgende Prozedur setzt die Drehung des Diagramms auf 45 Grad (angewendet auf das Anfangs-3D-Diagramm in Bild 2) (Bild 19).

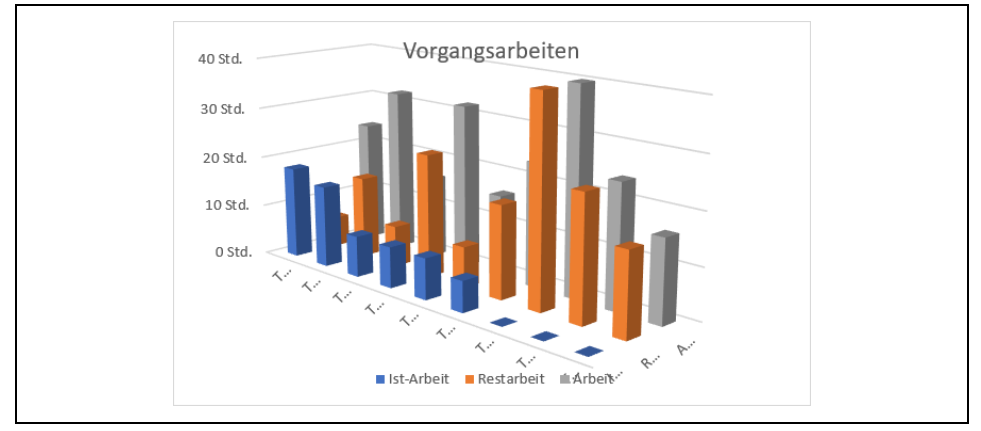

*Bild 19. Gedrehte Darstellung*

*Codeliste 22. Die Prozedur dreht eine 3D-Darstellung*

```
Sub SetRotation()
   Dim shpChart As Shape
    Dim sName As String
    sName = "Vorgangsarbeiten"
    Set shpChart = ActiveProject.Reports(sName).Shapes(1)
    shpChart.Chart.Rotation = 45
    Set shpChart = Nothing
End Sub
```
Die Eigenschaft *SchideWall* ruft ein Office.IMsoWalls-Objekt auf, mit dem der Benutzer die Seitenwand eines 3D-Diagramms einzeln formatieren kann. Die folgende Prozedur färbt die Seitenwand des 3D-Diagramms blau. Im Projekt ist Rot das letzte Stück eines Hexadezimalwertes (Bild 20).

*Codeliste 23. Die Prozedur färbt die Seitenwand eines 3D-Diagramms*

```
Sub FormatSideWall()
    Dim shpChart As Shape
    Dim sName As String
    sName = "Vorgangsarbeiten"
    Set shpChart = ActiveProject.Reports(sName).Shapes(1)
    shpChart.Chart.SideWall.Fill.ForeColor.RGB = &HFF0000
    Set shpChart = Nothing
End Sub
```
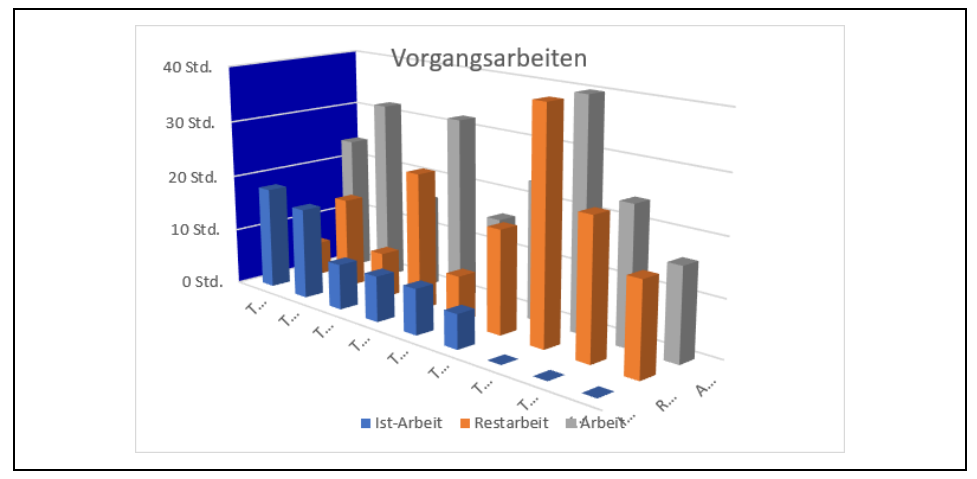

*Bild 20. Gefärbte Seitenwand*